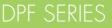

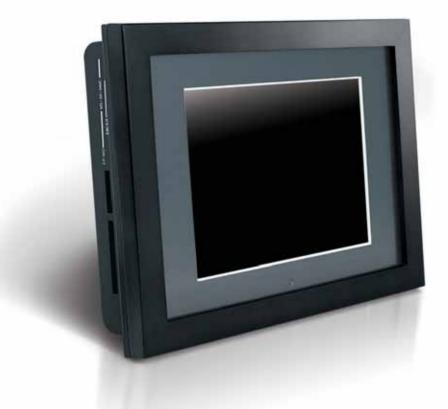

# BRING DIGITAL PICTURES TO LIFE

### DPF-8000-USER'S MANUAL

Closer than you think ....

©2006 Infinity 8 Inc. All rights reserved.

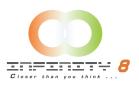

# **Table of Contents**

| INTRODUCTION                                        | 4  |
|-----------------------------------------------------|----|
| MAIN FEATURES                                       | 4  |
| PRECAUTIONS & MAINTENANCE                           | 5  |
| CLEANING THE LCD SCREEN                             | 5  |
| GETTING STARTED                                     | 6  |
| PACKAGE CONTENTS                                    | 6  |
| INSTALLING YOUR UNIT                                | 6  |
| LOCATE CONTROL KEYS                                 | 7  |
| USING YOUR REMOTE CONTROL                           | 8  |
| INSERTING MEMORY CARDS                              | 9  |
| VIEWING PICTURES                                    | 9  |
| LISTENING TO MP3 MUSIC                              | 10 |
| WATCHING VIDEO                                      | 10 |
| VIEWING FILE STRUCTURE                              | 10 |
| MOUNTING THE DIGITAL PICTURE FRAME                  | 10 |
| ADVANCED SETTINGS                                   | 11 |
| COPYING PICTURES TO YOUR MEMORY CARD                | 11 |
| CHANGING THE ORIENTATION FOR ONE PARTICULAR PICTURE | 11 |
| SETUP MENU                                          | 11 |
| PHOTO SETUP                                         | 12 |
| Repeat Mode                                         | 12 |
| Thumbnail Digest                                    | 12 |
| Orientation                                         | 12 |
| MUSIC SETUP                                         | 12 |
| Repeat Mode                                         | 12 |
| VIDEO SETUP                                         | 13 |
| Repeat Mode                                         | 13 |
| SLIDESHOW SETUP                                     | 13 |
| Slideshow Mode                                      | 13 |
| Interval Time                                       | 13 |
| Trans Speed                                         | 13 |
| Transition                                          | 14 |

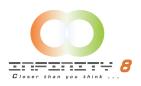

| ADJUSTING THE PICTURE QUALITY                                         | 14 |
|-----------------------------------------------------------------------|----|
| CONTRAST                                                              | 14 |
| BRIGHTNESS                                                            | 14 |
| IMAGE SETTING                                                         | 14 |
| COLOR SETTING                                                         | 14 |
| OSD SETTING                                                           | 14 |
| RESET                                                                 | 14 |
| REPLACING THE REMOTE CONTROL BATTERY                                  | 15 |
| TECHNICAL SUPPORT                                                     | 16 |
| FREQUENTLY ASKED QUESTIONS                                            | 16 |
| TROUBLESHOOTING                                                       | 18 |
| SERVICE AND WARRANTY                                                  | 19 |
| YOUR WARRANTY                                                         | 19 |
| SPECIFICATIONS                                                        | 20 |
| REGULATORY COMPLIANCE                                                 | 21 |
| BANNED SUBSTANCE DECLARATION                                          | 21 |
| CE DECLARATION OF CONFORMITY                                          | 21 |
| FEDERAL COMMUNICATIONS COMMISSION (FCC) NOTICE (U.S. AND CANADA ONLY) | 21 |
| FCC DECLARATION OF CONFORMITY                                         | 22 |
| COMMISSION FEDERALE DE LA COMMUNICATION (FCC DECLARATION)             | 22 |
| END-OF-LIFE DISPOSAL                                                  | 23 |
| (FOR CUSTOMERS IN CANADA AND U.S.A.)                                  | 23 |
| WASTE ELECTRONICS AND ELECTRICAL EQUIPMENT (WEEE)                     | 23 |

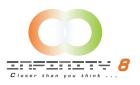

### Introduction

Congratulations on your purchase of Infinity 8 Digital Picture Frame, model DPF-8000.

Before operating the unit, please read this manual thoroughly, and retain it for future reference. This manual will help you use many of the exciting features that will make your Digital Picture Frame viewing more enjoyable.

This Digital Picture Frame lets you view digital pictures directly from your camera's memory cards. You will be able to create a slideshow using multiple transition effects or display one picture at a time. No computer, digital camera or Internet connection is required.

This Digital Picture Frame is compatible with the following popular memory card formats: SD<sup>™</sup>, MultiMediaCard<sup>™</sup>, SmartMedia<sup>®</sup>, CompactFlash<sup>®</sup>, Microdrive<sup>™</sup>, Memory Stick<sup>®</sup>, and Memory Stick PRO<sup>®</sup>

### **Main Features**

- Displays digital pictures (JPEG) without a computer. Simply insert a compatible memory card into the Digital Picture Frame to show photos, play MP3 music or supported video files (memory card not included).
- Compatible memory cards include Secure Digital Card (SD), MultiMedia Card (MMC), SmartMedia, Memory Stick, Memory Stick Pro, Microdrive, & Compact Flash (CF).
- Instantly plays MP3 music with the integrated speakers.
- Instantly plays MPEG1 files stored on supported memory cards.
- Instantly plays MPEG2 files stored on supported memory cards.
- Instantly plays MPEG4 files stores on supported memory cards.
- Supports up to 12 Mega Pixels image files (JPEG format).
- Compatible with most digital cameras' stored JPEG images and motion JPEG files.
- Includes a credit card style remote control.
- Bright 8" TFT active matrix LCD screen.
- Automatic slide show with multiple transition effects and display times.
- Plays slide show with MP3 music on the background.
- User-friendly on-screen display lets you access all controls easily.

\*Video files may not play properly if stored on a low speed card.

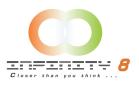

### **Precautions & Maintenance**

- The Digital Picture Frame is for indoor use only.
- To reduce the risk of fire or electric shock; do not expose this appliance to rain or moisture.
- Do not block the ventilation holes on the back of the Digital Picture Frame at any time.
- Keep your Digital Picture Frames out of sunlight. Direct sunlight may cause damage.
- Do not open the case of the Digital Picture Frame. There is a risk of electric shock, and there are no user serviceable parts inside. Opening the case will void your warranty.
- Do not use the Digital Picture Frame if conditions could allow condensation to occur, or damage may result.
- Your Digital Picture Frame is a complicated electronic device and cannot withstand shock from drops.

#### **Cleaning the LCD screen**

- Treat the screen gently. The screen on the Digital Picture Frame is made of glass and can be scratched or broken.
- If fingerprints or dust make the LCD screen dirty, we recommend using a soft, non-abrasive cloth such as the camera lens cloth to clean the LCD screen.
- If you use the LCD Cleaning Kit sold on the market, apply the cleaning liquid to the cloth. Do not apply the liquid directly to your LCD screen.

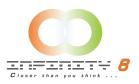

### **Getting Started**

**Package Contents** 

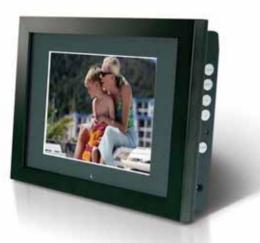

**Digital Picture Frame** 

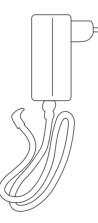

**Power Adaptor** 

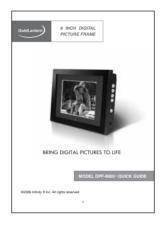

Quick Start Guide

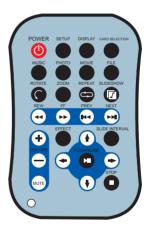

**Remote Control** 

### Installing your unit

- 1. Open the package and remove the protective foam. Remove the protective sleeve from the unit.
- 2. Plug in the AC adapter into power outlet. Plug the other end into the unit.
- 3. After the content is stored on the target flash media; insert the media into the correct slot.
- 4. Turn power to ON position via the ON/OFF switch.

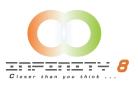

### Locate Control Keys

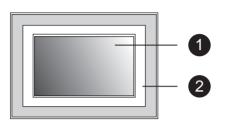

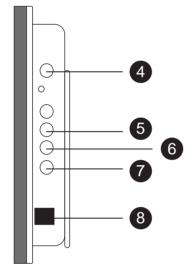

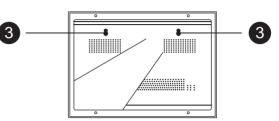

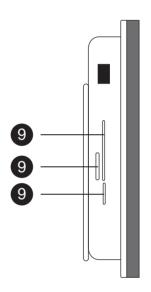

| 1. LCD Screen       | 4. Power               | 7. Menu               |
|---------------------|------------------------|-----------------------|
| 2. Decorative Frame | 5. Arrow Keys          | 8. Power Cord         |
| 3. Wall Mount Slots | 6. Auto: Picture Setup | 9. Memory Cards Slots |

5. Memory cards that can be read by your unit:

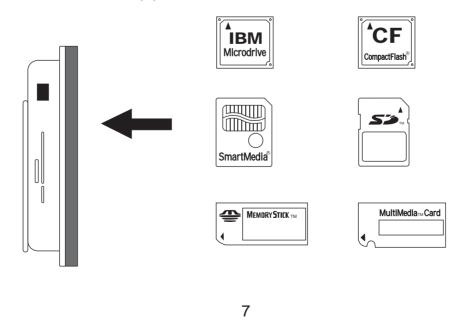

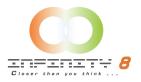

### **Using your Remote Control**

### The following table briefly describes the remote control functions

| Button            | Description                                      |
|-------------------|--------------------------------------------------|
| POWER             | Turn FlashPlayer on or off                       |
| SETUP             | Open menu for changing settings                  |
| DISPLAY           | Display file information of selected file        |
| CARD SELECTION    | Choose a different memory card                   |
| MUSIC             | Go to and display music files                    |
| PHOTO             | Go to and display photo files                    |
| MOVIE             | Go to and display movie files                    |
| FILE              | Go to file library (all files)                   |
| ROTATE            | Rotate photo 90 degrees clockwise on screen      |
| ZOOM              | Zoom x 4 (photos only)                           |
| REPEAT            | Play file repeatedly until stopped               |
| SLIDESHOW         | Start\stop photo slideshow                       |
| REW               | Rewind movies                                    |
| FF                | Forward movies                                   |
| PREV              | Go to previous file                              |
| NEXT              | Go to next file                                  |
| + (VOLUME)        | Raise volume                                     |
| - (VOLUME)        | Lower volume                                     |
| MUTE              | Mute volume                                      |
| EFFECT            | Change slideshow effects                         |
| <b>†</b>          | Move up when selecting on your TV screen         |
| SLIDE<br>INTERVAL | Change slideshow delay 1; 3; 5; 10 seconds       |
| -                 | Move left when selecitng on your TV screen       |
| PLAY/PAUSE        | Play/pause, confirm selections on your TV screen |
| -                 | Move right when selecting on your TV screen      |
| ¥                 | Move down when selecting on your TV screen       |
| STOP              | Stop the selected file/action                    |
|                   |                                                  |

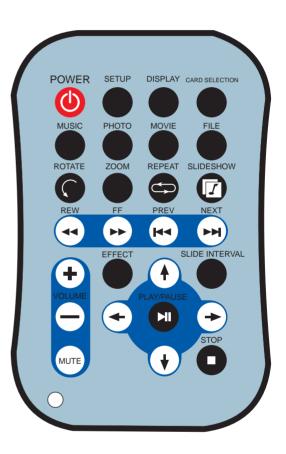

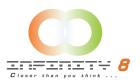

#### **Inserting Memory Cards**

The Digital Picture Frame is compatible with the following memory cards:

- Secure Digital<sup>™</sup> Card (SD)
- MultiMedia<sub>TM</sub> Card (MMC)
- SmartMedia™ Card
- Memory Stick Memory Stick Prom
- CompactFlash™ (CF) Card
- Microdrive<sup>®</sup>

Insert the memory card with the front label facing AWAY from you. Do not force the memory card into the memory slot. If you are not able to easily insert the memory card completely, you may have inserted it the wrong way.

#### Note:

The Digital Picture Frame will ONLY recognize digital pictures stored in JPEG format. Digital pictures stored in other formats will be ignored by the device.

Make sure you have at least one picture stored on the memory card. The frame will not function properly without a stored picture.

#### **Viewing Pictures**

- You can use either the remote control or the on-board buttons to control the Digital Picture Frame.
- Make sure the remote control has a battery installed.
- Insert a Memory Card and Press Power ON.
- The Slideshow will start automatically.
- Press **Stop** and then **Setup** button on the remote control to enter the **Setup Menu**.
- Move to Slideshow Setup by pressing the Down button. Press Enter to continue.
- Use the Down key to select the Interval Time. Use the Right direction key to enter the time sections. Move up and down to select the desired transition time of a picture and press Enter to select. Press Setup button to exit the Setup menu.
- Note: The Interval Time functions only when the Slide Show Mode is set to Auto.
- To disable the slideshow function, select Setup, Slideshow Setup, Slideshow Mode and Manual. You will be able to change the displayed picture by pressing Next or Previous key.
- See "Advanced Settings" on page 11.

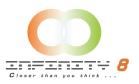

#### Listening to MP3 music

Before you are able to listen to the MP3 music, you must first store MP3 music files on the memory card.

- Press the **Music** button on the remote control.
- Highlight and select the music file you want to play by pressing the direction keys and the **Enter** button.
- If you want to listen to MP3 music while viewing pictures, press on the **Slideshow** key.
- Adjust the volume by using volume **up/down** key.
- Fast forward or rewind by pressing the **FF** or **FR** key.
- Press **Next** or **Previous** key to select a different music file.

#### Watching video

The Digital Picture Frame supports the following video formats:

- Motion JPEG (avi): video format used by most digital cameras
- MPEG-I
- MPEG-2
- MPEG-4

Before you are able to watch video, you must first store video files on the memory card.

- Press on the **Movie** Button on your remote control.
- Highlight and select the video you want to watch by pressing the direction keys and the **Enter** button.
- Adjust the volume by using volume **up/down** key.
- Fast forward or rewind by pressing the FF or FR key.
- Press Next or Previous key to select a different video clip.

#### Viewing File Structure

Press on the File button on your remote control.

You can browse all the picture, music and video files under the File structure. You can also select and play any supported file by pressing the **Enter** button.

#### **Mounting the Digital Picture Frame**

The two 7mm mounting holes on the back of the Digital Picture Frame are used to mount your Digital Picture Frame. First, secure a #6 size screw into your mounting surface, then gently hang the frame onto the screw. Make any necessary adjustments by rotating the frame on the screw.

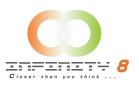

### **Advanced Settings**

Copying pictures to your memory card

Select photos to be transferred and copy these photos directly under the root directory of your memory card.

NOTE: Only JPEG format photos are supported.

- Insert the memory card to Photo Display in power-off status
- Power-on Photo Display

After a few seconds, the slideshow will begin.

Changing the orientation for one particular picture

If one or several pictures were taken using a different orientation, just press on the **Rotate** button on your remote control while this picture is displayed. It will rotate this picture clockwise by 90 degree and will keep this parameter in memory. This will not affect the other pictures.

#### Setup Menu

Some of the settings not described in this section but found on the Setup screen are not enabled by the manufacturer. You should ignore these settings.

Press the **SETUP** button on the remote control to enter the Setup Menu.

Using your remote control, Press on the "Stop" Key and press on "Setup". The following menu will appear:

| SETUP MENU – MAIN<br>PAGE |
|---------------------------|
| PHOTO SETUP               |
| MUSIC SETUP               |
| VIDEO SETUP               |
| SLIDESHOW SETUP           |
| PREFERENCES               |
| EXIT SETUP                |

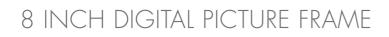

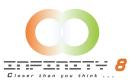

#### **Photo Setup**

When you select the "Photo Setup" Option, the following menu appears:

| SETUP MENU – PHOTO |
|--------------------|
| REPEAT MODE        |
| THUMBNAIL DIGEST   |
| ORIENTATION        |
|                    |
| MAIN PAGE          |

#### Repeat Mode

- ON: Slideshow automatically repeats
- OFF: Turn off the repeat mode

#### Thumbnail Digest

This function is not used.

#### Orientation

- ON: This will automatically show the picture in Landscape mode (Horizontal)
- OFF: Turn off the Orientation mode
- VERTICAL: Show all pictures in Vertical

#### **Music Setup**

When you select the "Music Setup" Option, the following menu appears:

| SETUP MENU – MUSIC |  |
|--------------------|--|
| REPEAT MODE        |  |
|                    |  |
| MAIN PAGE          |  |

#### Repeat Mode

- One: Repeat one music file.
- All: Repeat the entire play list.
- Off: Turn off the repeat mode.

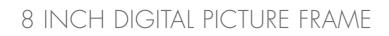

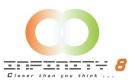

#### Video Setup

When you select the "Video Setup" Option, the following menu appears:

| SETUP MENU – VIDEO |
|--------------------|
| REPEAT MODE        |
|                    |
| MAIN PAGE          |

#### Repeat Mode

- One: Repeat one video file.
- All: Repeat the entire play list.
- Off: Turn off the repeat mode.

#### **Slideshow Setup**

When you select the "Slideshow" Option, the following menu appears:

| SETUP MENU –<br>SLIDESHOW                                    |  |
|--------------------------------------------------------------|--|
| SLIDESHOW MODE<br>INTERVAL TIME<br>TRANS SPEED<br>TRANSITION |  |
| MAIN PAGE                                                    |  |

#### Slideshow Mode

- Manual: Turn OFF the slideshow function. Select this option if you want to manually select the picture to display.
- Auto: The Digital Picture Frame will automatically enter the Slideshow mode when you select the Photo option.

#### Interval Time

Select the display time of each picture on the list. This feature works only if the Slideshow mode is set to AUTO.

#### Trans Speed

Enable you to select a fast transition or a slow transition between pictures.

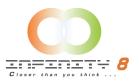

#### Transition

Select the transition effect of the slideshow from the list. Continue to scroll down the list by using the **Down** button to see all the transition effects. Press **Enter** to set the transition effect.

#### **Adjusting the Picture Quality**

Your picture quality can be adjusted by using the **Menu** Button located on the side of the unit. When you press the **Menu** button on your Digital Picture Frame, the following menu appears: (it will stay for 20 seconds if no keys are pressed)

| MENU – MAIN PAGE |
|------------------|
| CONTRAST         |
| BRIGHTNESS       |
| IMAGE SETTING    |
| COLOR SETTING    |
| OSD SETTING      |
| RESET            |

You can use the arrow keys located on your unit to move up and down. Once you have selected the required option press **Menu** again to change the setting.

#### Contrast

Use this option to increase or decrease the contrast

#### **Brightness**

Use this option to increase or decrease the brightness

#### **Image Setting**

Use this option to adjust the internal setting of the picture. It is not recommended that you change the default values unless you know what you are doing.

#### **Color Setting**

Use this option to adjust the internal setting of the color. It is not recommended that you change the default values unless you know what you are doing.

#### **OSD Setting**

Use this option to change the OSD (On Screen Display) Language. Use the **Menu** button and then the arrow keys to select another language.

#### Reset

This will reset the unit to the initial factory setting.

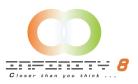

### **Replacing the Remote Control Battery**

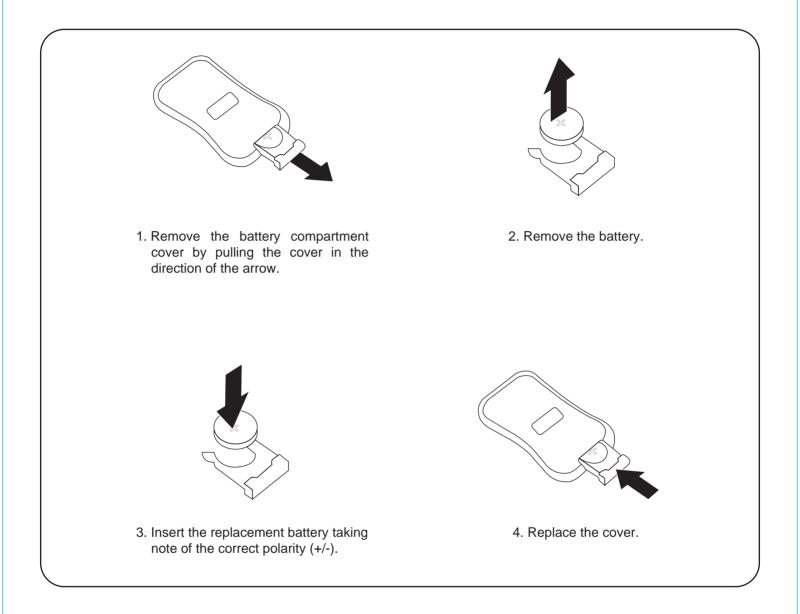

#### Caution:

- 1. Only use a 3V CR2025 battery.
- 2. Dispose of used batteries according to local ordinance regulations.
- 3. Remove the battery when not using the remote control for prolonged periods.

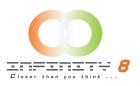

### **Technical Support**

**Frequently asked questions** 

- Q: Can I use touch-enabled technology for my Digital Picture Frame?
  A: The LCD screen does not support touch-enabled technology. Please use the remote control included or the keys on the side of the unit to control the Digital Picture Frame.
- 2) Q: Can I switch between different photos by using different memory cards?
  - A: Yes. When you connect your memory cards to the Digital Picture Frame, it will display photos, music and video files stored on that specific card that are in the required format for the Digital Picture Frame. You can even switch between different card reader formats to view different pictures.
- Q: If I keep showing the same photo for a long time, will it damage the LCD screen?
  A: No. The Digital Picture Frame can display the same photo continuously for 1,000 hours without causing damage to its LCD screen.
- 4) Q: How do I store music files?
  - A: First, use a personal computer and popular audio editing software to convert your music to MP3 format. The Digital Picture Frame will only play MP3 files so all Windows Media Player<sup>™</sup> and/or iTunes<sup>™</sup> files will have to be converted first. You can use a card reader or your digital camera to transfer those files to your memory card.
- 5) Q: Does the Digital Picture Frame have built-in memory?A: No. The Digital Picture Frame does not have any internal memory to store your files. You must use a compatible memory card to play your Media files.
- 6) Q: Can I insert multiple memory cards?
  - A: Yes. Turn off the unit before you insert any card. The screen will show what types of memory cards are in the slots. Use the remote control to select the memory card.
- 7) Q: What is the maximum picture size?A: The Digital Picture Frame is able to display pictures up to 12 Mega Pixels.
- 8) Q: Does it play every type of AVI and or MPEG4 videos?A: No. The device only works with the avi/mpeg4 files taken by most digital cameras.
- 9) Q: What is the best picture resolution displayed on the screen?A: The frame's best resolution is 640 x 480.
- 10) Q: Can I rotate a picture on the screen?
  - A: Yes. Use the ROTATE button on the remote control to rotate a picture. Note: The rotated picture will return to its original orientation after you power down the Digital Picture Frame.

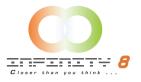

- 11) Q: How come the Digital Picture Frame does not show some of my photos?
  - A: The Digital Picture Frame is designed to show photos following the same camera industry standards format as digital cameras. This format is a JPEG format. Images, such as web images, scanned images, or photos in RAW format, are not stored according to camera industry standards and therefore cannot be displayed correctly on the Digital Picture Frame. Please use your PC applications to convert such images into standard JPEG format before viewing them on the Digital Picture Frame.

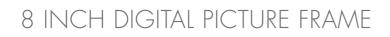

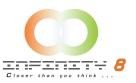

### Troubleshooting

| Symptom                                              | Cause                                                    | Corrective Actions                                                                                                    |
|------------------------------------------------------|----------------------------------------------------------|----------------------------------------------------------------------------------------------------|
| The Digital Picture Frame<br>doesn't power on        | The POWER connector to the unit is not securely inserted | Make sure you connect the<br>AC adapter to the frame<br>properly. When you connect<br>the AC adapter to the frame<br>and power up the unit, even<br>without a memory card, you<br>should see a blank screen. If<br>you don't see the lit screen,<br>check if the power is<br>connected to the Digital<br>Picture Frame and make<br>sure it is securely attached. |
| No Start-up screen                                   | Memory card is not<br>inserted correctly                 | Insert a supported<br>memory card                                                                                                    |
| No photo, music, or video file<br>on the memory card | Card is wrongly inserted                                 | Verify if the way you<br>inserted the card is correct.<br>Make sure the front label of<br>the memory card is facing<br>AWAY from you. Do not<br>force the memory card into<br>the slot.                                                                                                    |
| The File doesn't play                                | Incompatible File Format                                 | Make sure there is at least<br>one supported photo, music,<br>or video file on the memory<br>card.<br>Compatible Photo format:<br>JPEG<br>Compatible Music format:<br>MP3<br>Compatible Video format:<br>Motion JPEG (avi), MPEG1,<br>MPEG2, MPEG4.                                                                                                    |
| Video doesn't play properly                          | Slow Memory Card                                         | Make sure you use a<br>high-speed memory card to<br>play video files.                                                                                                    |
| Small video size on the screen                       | Low Video Resolution                                     | Most digital cameras take<br>video in 320 x 240 or lower<br>resolution. The best<br>supported resolution of a<br>photo or video is 640 x 480.<br>Use the Zoom button on the<br>remote control to enlarge it.                                                                                                    |

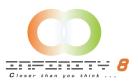

### **Service and Warranty**

Your warranty

Dear Consumer,

Thank you for purchasing Infinity 8 8" Digital Picture Frame, which has been designed and manufactured to the highest quality standards.

If, unfortunately, this product malfunctions, Infinity 8 guarantees free of charge labor and replacement parts during a period of 12 months from the date of purchase.

This guarantee applies granted that the product is handled properly and has been used only as intended, in accordance with its operating instructions and upon presentation of the original receipt, indicating the date of purchase, retailer's name, model and serial number of the product.

The warranty may not apply if:

- The documents have been altered or made illegible;
- The model or serial number on the product has been altered, deleted, removed or made illegible;
- Unauthorized service organizations or persons performed repairs, product modifications, or alterations to the unit.
- Damage is caused by means not relating to the design or manufacturing of the product including water or fire, lightning, misuse or neglect.

Please note that this guarantee is void in any case that modification have been made in order for the product to comply with local or national technical standards which apply in countries for which the product was not originally designed or manufactured for.

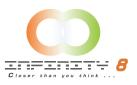

### **Specifications**

| Туре                | 8" Digital Picture Frame                                   |
|---------------------|------------------------------------------------------------|
| Size                | 280(H) x 225(V) x 48(D)mm, 11.02"(H) x 8.86"(V) x 1.89"(D) |
| Display Area        | 162.2(H) x 121.7(V)mm, 6.39"(H) x 4.79"(V)                 |
| Resolution          | 640 x 480                                                  |
| Colors              | 262,144                                                    |
| Brightness          | 250cd/m <sup>2</sup> max.                                  |
| Contrast angle      | 250:1                                                      |
| Viewing angle       | 65/65(l/r), 45/35(u/d)                                     |
| Response time       | 25ms                                                       |
| Input voltage       | AC110-240V (50HZ-60HZ)                                     |
| Power               | VESA DPMS                                                  |
| Working Temperature | 0°C50°C                                                    |
| Package size        | 31 x 29.3 x 7(mm)                                          |
| Net Weight          | 1.7kg                                                      |
| Gross weight        | 2.2kg                                                      |
| Media               | MPEG1/ MPEG2/ MPEG4, JPG/ JPEG                             |
| Card                | CF/ MD/ MS/ SD/ MMC/ SM/ XD                                |
| Auto Start Mode     | Auto Slide Show jpeg                                       |
| Photo Playback Mode | Loop, Zoom In                                              |
| There hayback mode  | Auto Slide Show                                            |
|                     | Slide Show with background MP3 music                       |
|                     | File Name, File Size,                                      |
|                     | Resolution, Date Display                                   |
|                     | Interval Time Setup                                        |
|                     | Transition Setup                                           |
|                     | Play/ Stop/ Pause                                          |
| Music Playback Mode | Play/ Stop/ Pause                                          |
|                     | Volume Adjust                                              |
|                     | Mute Function                                              |
|                     | Repeat Model Setup                                         |
|                     | File Type, Total Time, Date, Display                       |
| Video Playback Mode | Play/ Stop/ Pause                                          |
|                     | Volume Adjust                                              |
|                     | Mute Function                                              |
|                     | Zoom in<br>File information. Time and date Display         |
| Accessories         | File information, Time and date Display<br>Remote Control  |
| 7000000000          | Decorative Frame                                           |
|                     | AC Adapter                                                 |
|                     | Operation manual                                           |
|                     |                                                            |

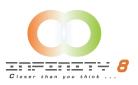

### **Regulatory Compliance**

**Banned Substance Declaration** 

This product comply with RoHs requirements

**CE Declaration of Conformity** 

Attestation RSH05080201-1, RSH06080201-2

We declare under our responsibility that the product is in conformity with the following standards

- EN55022:1998 (Radio Disturbance requirement of Information Technology Equipment)
- EN55024:1998 (Immunity requirement of Information Technology Equipment)
- EN61000-3-2:2000 (Limits for Harmonic Current Emission)

As assessed by the following applications standards:

89/336/EEC Electromagnetic Compatibility

This Product is produced by a manufacturing organization on ISO9000 level.

### Federal Communications Commission (FCC) Notice (U.S. and Canada Only)

This equipment has been tested and found to comply with the limits for a Class B digital device, pursuant to Part 15 of the FCC Rules. These limits are designed to provide reasonable protection against harmful interference in a residential installation. This equipment generates uses and can radiate radio frequency energy and, if not installed and used in accordance with the instructions, may cause harmful interference to radio communications. However, there is no guarantee that interference will not occur in a particular installation. If this equipment does cause harmful interference to radio or television reception, which can be determined by turning the equipment off and on, the user is encouraged to try to correct the interference by one or more of the following measures:

- Reorient or relocate the receiving antenna.
- Increase the separation between the equipment and receiver.
- Connect the equipment into an outlet on a circuit different from that to which the receiver is connected.
- Consult the dealer or an experienced radio/TV technician for help.

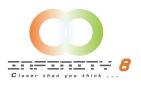

Changes or modifications not expressly approved by the party responsible for compliance could void the user's authority to operate the equipment.

Connections to this device must be made with shielded cables with metallic RFI/EMI connector hoods to maintain compliance with FCC Rules and Regulations.

To prevent damage which may result in fire or shock hazard, do not expose this appliance to rain or excessive moisture.

THIS CLASS B DIGITAL APPARATUS MEETS ALL REQUIREMENTS OF THE CANADIAN INTERFERENCE-CAUSING EQUIPMENT REGULATIONS.

**FCC Declaration of Conformity** 

Model Number: DPF-8000

Trade Name Model Number

Tested To Comply With FCC Standards

FOR HOME OR OFFICE USE

This device complies with Part 15 of the FCC Rules. Operation is subject to the following two conditions:

(1) This device may not cause harmful interference, and (2) this device must accept any interference received, including interference that may cause undesired operation.

#### **Commission Fédérale de la Communication (FCC Déclaration)**

Cet équipement a été testé et déclaré conforme aux limites des appareils numériques de classe B, aux termes de l'article 15 des règles de la FCC. Ces limites sont conçues de façon à fournir une protection raisonnable contre les interférences nuisibles dans le cadre d'une installation résidentielle. Cet appareil produit, utilise et peut émettre des hyperfréquences qui, si l'appareil n'est pas installé et utilisé selon les consignes données, peuvent causer des interférences nuisibles aux communications radio. Cependant, rien ne peut garantir l'absence d'interférences dans le cadre d'une installation particulière. Si cet appareil est la cause d'interférences nuisibles pour la réception des signaux de radio ou de télévision, ce qui peut être décelé en fermant l'équipement, puis en le remettant en fonction, l'utilisateur pourrait essayer de corriger la situation en prenant les mesures suivantes:

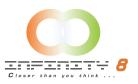

- Réorienter ou déplacer l'antenne de réception.
- Augmenter la distance entre l'équipement et le récepteur.
- Brancher l'équipement sur un autre circuit que celui utilisé par le récepteur.
  Demander l'aide du marchand ou d'un technicien chevronné en radio/télévision.

Toutes modifications n'ayant pas reçu l'approbation des services compétents en matière de conformité est susceptible d'interdire à l'utilisateur l'usage du présent équipement.

Les raccordements à cet appareil doivent être réalisés avec des câbles blindés à protections métalliques pour les connecteurs RFI/EMI afin de maintenir la conformité avec les Règlements et la Législation du FCC.

CET APPAREIL NUMERIQUE DE LA CLASSE B RESPECTE TOUTES LES EXIGENCES DU REGLEMENT SUR LE MATERIEL BROUILLEUR DU CANADA.

#### End-of-Life Disposal

Your new product contains materials that can be recycled and reused. Specialized companies can recycle your product in order to reuse components of the product and to minimize waste.

Please find out about the local regulations on how to dispose of your old unit from your local municipality.

#### (For Customers in Canada and U.S.A)

Dispose of in accordance to local state, provincial, municipal or federal regulations. For additional information on recycling in the U.S.A, contact www.eia.org (Consumer Education Initiative)

Waste Electronics and Electrical Equipment (WEEE)

This product is labeled with this symbol in accordance with European Directive 2002/96/EG to indicate that it must not be disposed of with your other household waste. Please check with your local municipality for disposal instructions.

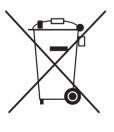

Download from Www.Somanuals.com. All Manuals Search And Download.

Download from Www.Somanuals.com. All Manuals Search And Download.

Free Manuals Download Website <u>http://myh66.com</u> <u>http://usermanuals.us</u> <u>http://www.somanuals.com</u> <u>http://www.4manuals.cc</u> <u>http://www.4manuals.cc</u> <u>http://www.4manuals.cc</u> <u>http://www.4manuals.com</u> <u>http://www.404manual.com</u> <u>http://www.luxmanual.com</u> <u>http://aubethermostatmanual.com</u> Golf course search by state

http://golfingnear.com Email search by domain

http://emailbydomain.com Auto manuals search

http://auto.somanuals.com TV manuals search

http://tv.somanuals.com